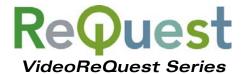

# **Communication Protocol Guide**

Version 1.4.0

IR, RS-232, and Ethernet Interface Guide

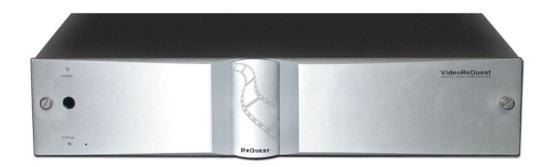

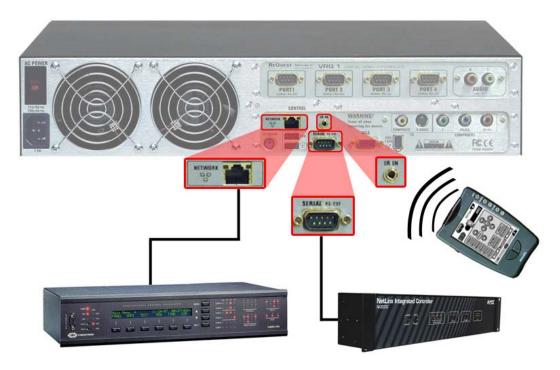

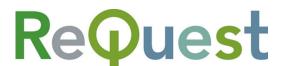

www.request.com

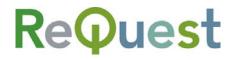

# **Table of Contents**

| Table of Contents                       | I  |
|-----------------------------------------|----|
| Revision History                        | II |
| Introduction                            | 1  |
| Conventions Used                        | 1  |
| Part 1: IR Control                      | 2  |
| Rear IR Pinout                          | 2  |
| Learning IR Codes into Other Systems    | 2  |
| List of Basic IR Commands               | 3  |
| List of Advanced IR Commands            | 3  |
| Part 2: Serial/Ethernet Protocol        | 5  |
| Rear Serial Port Pinout                 | 5  |
| Serial Cable                            | 5  |
| COM Settings                            | 5  |
| Using Ethernet                          | 6  |
| Communicating with the VideoReQuest     | 6  |
| Sending Commands                        | 6  |
| Breakdown of Each Command Portion:      | 6  |
| Initializing the Connection             | 8  |
| Calculating Checksum                    | 8  |
| Data Commands:                          |    |
| Examples of Strings to Send:            | 11 |
| Calculating the 4 Byte Number Argument: | 11 |
| Handling Feedback                       |    |
| Appendix A – Sample Setups              | A1 |
| Appendix B – The GUI                    | R1 |

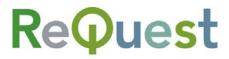

# **Revision History**

| Revision Number | Changes                                                        |
|-----------------|----------------------------------------------------------------|
| 1.1.2           | Initial Version                                                |
| 1.1.10          | Added DVD-MENU                                                 |
|                 | Updated to reflect changes in FW 1.1.10                        |
| 1.1.15          | Added CoverArt, Aspect Ratio, and DVD Lookup Progress feedback |
|                 | Updated graphics and fonts                                     |
| 1.4.0           | Added additional Serial/IP Data commands and discrete IR       |
|                 | commands.                                                      |

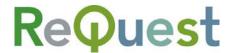

## Introduction

This document describes how to communicate with the VideoReQuest via IR, Serial, or Ethernet. For Serial and Ethernet, we will also explain how data feedback is formatted. Serial and Ethernet protocol is identical in terms of commands sent to the VideoReQuest and feedback received from the VideoReQuest. For the purpose of simplicity, Serial and Ethernet communication will be referred to as Serial in this document.

#### Conventions Used

1) Throughout this document, we will use the lowercase 'H' (h) notation when we wish to denote a Hexadecimal number. Multi-Byte strings will be written as "XXh, YYh, ...".

#### Examples:

- The Hex number 39 will be written as 39h, which is 57 in ASCII, or the number 9
- The Hex string 4AC5 will be written as 4Ah, C5h.
- 2) VRQ and VideoReQuest will be used synonymously to describe the VideoReQuest line of products.

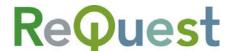

## **Part 1: IR Control**

There are 2 ways to control the VideoReQuest via IR. The simplest method is to use a handheld remote aimed at the IR receiver on the front of the unit. For more advanced installations, there is a 1/8<sup>th</sup> inch mini jack on the rear of the unit for integration with IR based control systems. No matter which method you choose, this portion of the document will describe the commands available.

#### Rear IR Pinout

The rear IR jack is designed for a 2 conductor 1/8<sup>th</sup> inch mini plug from a powered connecting block or control system. You CAN NOT plug a dinkylink directly into the back of the VideoReQuest.

| ·      | 2 Conductor Pinout |
|--------|--------------------|
| Tip    | Signal             |
| Ring   | Ground             |
| Sleeve | Not Connected      |

## Learning IR Codes into Other Systems

For any advanced commands (2 button key combinations), the proper method for teaching the system the VideoReQuest IR codes is as follows:

- 1. Aim the VideoReQuest Remote AWAY from the learner
- 2. Press AND HOLD the Alt or Shift button (depending on command)
- 3. Aim the remote AT the learner
- 4. Press the second button
- 5. Release **BOTH** buttons

Most advanced commands are written on the IR remote in GREEN text. To access these commands, press and hold the **Alt** button prior to pressing the desired command button. Other advanced commands not written on the remote are listed in the table below.

All the basic and advanced IR commands are also available as a Pronto compatible CCF file from the ReQuest website. This file is compatible with many IR learning systems for easy integration.

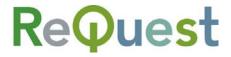

## List of Basic IR Commands

| Action      | Description                                                                           |
|-------------|---------------------------------------------------------------------------------------|
| Edit        | Edit the currently highlighted movie                                                  |
| Eject       | Eject the currently highlighted movie                                                 |
| Power       | Toggles Power On/Off                                                                  |
| 1-0         | Number in edit, Jump to first character with number in browse                         |
| DVD Menu    | Jumps to the menu of the currently active DVD                                         |
| VRQ Menu    | Jumps to the VRQ Configuration Menu                                                   |
| DVD         | Switches control to active DVD changer (also switches video if applicable)            |
| VRQ         | Switches control to VRQ (also switches video if applicable)                           |
| Play        | Acts as "Play" in DVD mode                                                            |
| •           | Acts as "Play Movie" for currently highlighted movie in VRQ mode                      |
| Pause       | Toggles Pause of current DVD                                                          |
| Stop        | Stops the current DVD and returns to VRQ                                              |
| Up          | Moves cursor up in VRQ Mode and in DVD menus                                          |
| Down        | Moves cursor down in VRQ Mode and in DVD menus                                        |
| Left        | Acts as "Cursor Left" in VRQ Mode & DVD Menu                                          |
|             | Acts as "Rewind" in DVD Playback                                                      |
| Right       | Acts as "Cursor Right" in VRQ Mode & DVD Menu                                         |
|             | Acts as "Fast Forward" in DVD Playback                                                |
| Enter       | Acts as "Enter" in VRQ Browse, VRQ Menu, & DVD Menu.                                  |
|             | Acts as "Play Movie" in VRQ Movie Info                                                |
| Page Up     | Jumps up 6 lines in VRQ Browse                                                        |
| Page Down   | Jumps down 6 lines in VRQ Browse                                                      |
| Chapter +   | Skips to the next Chapter in DVD playback                                             |
| Chapter -   | Goes to the start of the current chapter, hit twice quickly to go to previous chapter |
| All Discs   | Jumps to the All Movies list                                                          |
| Genres      | Jumps to the Genres List                                                              |
| Ratings     | Jumps to the Ratings List                                                             |
| Search      | Currently not implemented                                                             |
| Now Playing | Jumps to the Movie Info of the currently playing DVD                                  |
| a-z         | Letter entering for edits, jump to movie title starting with letter                   |
|             | pressed                                                                               |
| A-Z         | Press Shift and letter for capital letters                                            |
| Space       | Space used for editing                                                                |
| Shift       | Hold for Advanced Commands                                                            |
| Alt         | Hold for Advanced Commands                                                            |

## List of Advanced IR Commands

| Action               | Description                                                      | Alt/Shift | 2 <sup>nd</sup> Button |
|----------------------|------------------------------------------------------------------|-----------|------------------------|
| Refresh DVD Details  | Performs a lookup on the current DVD (only works in Player mode) | Shift     | EDIT                   |
| Change View/Theme    | Changes the theme of the TV/VGA interface                        | Alt       | D                      |
| Discrete Power On    | Power On                                                         | Alt       | Power                  |
| Discrete Power Off   | Power Off                                                        | Shift     | Power                  |
| Home                 | Jumps to the top of the main browser screen                      | Alt       | VRQ                    |
| Directors            | Jumps to the Directors List                                      | Shift     | Ratings                |
| Actors               | Jumps to the Actors List                                         | Shift     | Genres                 |
| Recently Played      | Jumps to the Recently Play List                                  | Alt       | Now Playing            |
| Recently Added       | Jumps to the Recently Added List                                 | Alt       | Ratings                |
| Changers             | Jumps to Browse by Changer                                       | Alt       | All Discs              |
| Now Playing Chapters | Jumps to the Now Playing Movie's Chapter List                    | Shift     | Now Playing            |
| DVD Cursor Left      | Discrete DVD cursor left                                         | Shift     | Left                   |
| DVD Cursor Right     | Discrete DVD cursor right                                        | Shift     | Right                  |
| DVD Cursor Up        | Discrete DVD cursor up                                           | Shift     | Up                     |
| DVD Cursor Down      | Discrete DVD cursor down                                         | Shift     | Down                   |
| DVD Rewind           | Discrete rewind on active DVD Changer                            | Shift     | DVD Menu               |
| DVD Fast Forward     | Discrete fast forward on active DVD Changer                      | Shift     | VRQ Menu               |

Phone (518) 899-1254 • Fax (518) 899-1251 • <u>www.request.com</u>

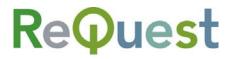

#### Communication Protocol Guide v1.4.0 - 5/11/06

| DVD Play               | Discrete play on active DVD Changer                          | Shift | Play  |
|------------------------|--------------------------------------------------------------|-------|-------|
| DVD Pause              | Discrete pause on active DVD Changer                         | Shift | Pause |
| DVD Audio              | Changes the audio channel of the active DVD changer          | Alt   | А     |
| DVD Subtitle           | Changes the subtitle mode of the active DVD changer          | Alt   | В     |
| DVD Angle              | Changers the angle of the active DVD changer                 | Alt   | С     |
| Video Switch Channel 1 | Change the connected video switch to channel 1 (Default VRQ) | Shift | 1     |
| Video Switch Channel 2 | Change the connected video switch to channel 2               | Shift | 2     |
| Video Switch Channel 3 | Change the connected video switch to channel 3               | Shift | 3     |
| Video Switch Channel 4 | Change the connected video switch to channel 4               | Shift | 4     |
| TVMode NTSC            | Change the TV Mode to composite/S-Video                      | Alt   | 1     |
| TVMode SDTV            | Changes the TV Mode to 480i composite/component              | Alt   | 2     |
| TVMode 720p            | Changes the TV Mode to 720p component only                   | Alt   | 3     |
| TVMode Pal             | Changes the TV Mode to PAL composite/component               | Alt   | 4     |
| TVMode Disable         | Disables TV out (VGA only)                                   | Alt   | 0     |

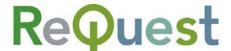

## **Part 2: Serial/Ethernet Protocol**

This section describes how to communicate with the VideoReQuest via Ethernet or Serial. Ethernet and Serial protocols are identical in terms of sending commands and receiving feedback. For simplicity, we will refer to Ethernet and Serial communication as Serial, though it can be used for Ethernet as well.

#### Rear Serial Port Pinout

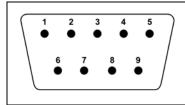

| Pin | Purpose  | Pin | Purpose  |
|-----|----------|-----|----------|
| 1   | Not Used | 6   | Not Used |
| 2   | Receive  | 7   | RTS      |
| 3   | Transmit | 8   | CTS      |
| 4   | Not Used | 9   | Not Used |
| 5   | Ground   |     |          |

#### Serial Cable

| Cable Type                     | Usage              |
|--------------------------------|--------------------|
| Female→Female NULL MODEM cable | VRQ→Control System |
|                                | VRQ→DVD Changer    |
| Male→Female STRAIGHT cable     | VRQ→Video Switcher |

|                                                            | VRQ<br>Side | Control System/ DVD<br>Changer | Video<br>Switcher |
|------------------------------------------------------------|-------------|--------------------------------|-------------------|
| (5 A 3 2 1                                                 | 2           | 3                              | 2                 |
| $\left(\begin{array}{cccccccccccccccccccccccccccccccccccc$ | 3           | 2                              | 3                 |
| 9 8 7 6                                                    | 5           | 5                              | 5                 |
| 9 8 7 6                                                    | 7           | 8                              | 7                 |
|                                                            | 8           | 7                              | 8                 |

## **COM Settings**

The serial port NOT used for changer control is used for integrating the VideoReQuest with a control system. This port supports four possible configurations (see table below). These settings can be found by going to Menu→Configuration→Control Port on the VideoReQuest.

| Parameter    | Value | Value | Value | Value   |
|--------------|-------|-------|-------|---------|
| Baud         | 9600  | 19200 | 38400 | 57600   |
| Data Bits    | 8     | 8     | 8     | 8       |
| Stop Bits    | 1     | 1     | 1     | 1       |
| Parity       | None  | None  | None  | None    |
| Flow Control | None  | HW    | HW    | HW      |
|              |       |       |       | default |

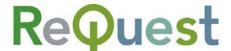

## **Using Ethernet**

The default port used to communicate with the VideoReQuest via Ethernet is port **3663**. If you open a connection to the VideoReQuest's IP address at port 3663, you can communicate with the unit just as if you connected serially.

## Communicating with the VideoReQuest

Before you can communicate with the VideoReQuest, you must initialize the connection. A "Start Communications" command is similar to all other commands, with a few exceptions. See **Initializing the Connection** on page 6 for more information.

## **Sending Commands**

Commands are sent to the VideoReQuest in strings of Hexadecimal (or Hex) numbers. Depending on the command, these strings are anywhere from 13 bytes to 17 or more bytes.

All commands are in the following format:

| HEADER      |             |                 |                    |             |             | D      | ATA    |             |             |             |          |             |
|-------------|-------------|-----------------|--------------------|-------------|-------------|--------|--------|-------------|-------------|-------------|----------|-------------|
| Ma          | irker       | Command<br>Type | Command<br>Subtype | Fla         | igs         | Data   | ı Size | Chk<br>Sum  | Engine      | Mode        | Data     | Chk<br>Sum  |
| FC <i>h</i> | A0 <i>h</i> | 0A <i>h</i>     | 1 Byte             | 00 <i>h</i> | 00 <i>h</i> | Byte 1 | Byte 2 | 00 <i>h</i> | FF <i>h</i> | FF <i>h</i> | 1+ Bytes | 00 <i>h</i> |

#### Breakdown of Each Command Portion:

#### Marker:

The Marker bytes are ALWAYS FCh, A0h. These bytes tell the VideoReQuest the data that follows is valid.

## Command Type:

The **Command Type** will almost always be **0A***h* when sending commands to the VideoReQuest. All possible command types are as follows:

| Command     | Description                                                     |
|-------------|-----------------------------------------------------------------|
| Type        |                                                                 |
| 05 <i>h</i> | Start Communications (see Initializing the Connection on page 6 |
|             | for more information                                            |
| 0A <i>h</i> | Command (most commands sent to the VRQ)                         |
| 0F <i>h</i> | Data (not typically used)                                       |
| 14 <i>h</i> | Acknowledgement (used only if ACK flag is turned ON)            |
| 19 <i>h</i> | End Communications (used to terminate connection)               |

## Command Subtype:

The 4 possible subtypes are as follows:

| Command<br>Subtype | Description                                       | Data Length<br>(bytes)* |
|--------------------|---------------------------------------------------|-------------------------|
| 01 <i>h</i>        | 1 byte command, no arguments                      | 4                       |
| 02 <i>h</i>        | 2 bytes (1 for command, 1 for character argument) | 5                       |
| 03 <i>h</i>        | 5 bytes (1 for command, 4 for integer argument)   | 8                       |
| 04 <i>h</i>        | Multi-byte string argument                        | TBD                     |

<sup>\*</sup> The data length includes the **Engine**, **Mode**, and **Data Checksum** bytes.

Phone (518) 899-1254 • Fax (518) 899-1251 • www.request.com

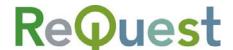

#### Flags:

The 2 flag bytes are used to tell the VideoReQuest whether you do or do not want to use certain features. Setting both to 00 h turns off all options. Each byte is broken up into 8 bits. Each bit is a flag for a certain feature. The possible options are as follows:

|       |       |       | Byt   | te 1  |       |       |       |       |       |       | Byt   | te 2  |       |       |       |
|-------|-------|-------|-------|-------|-------|-------|-------|-------|-------|-------|-------|-------|-------|-------|-------|
| Bit 8 | Bit 7 | Bit 6 | Bit 5 | Bit 4 | Bit 3 | Bit 2 | Bit 1 | Bit 8 | Bit 7 | Bit 6 | Bit 5 | Bit 4 | Bit 3 | Bit 2 | Bit 1 |
|       |       |       |       |       |       |       |       |       |       |       |       |       |       | ACK   | Chk   |
|       |       |       |       |       |       |       |       |       |       |       |       |       |       |       | Sum   |

#### Example:

To turn on the use of Check Sums, but not Acknowledgments, send **00h**, **01h** for the flag bytes. This should be done on initialization of the connection as well as for any subsequent command sent.

#### Data Size:

2 byte value that contains the length (in bytes) of the data portion of the command string. For **Command Subtypes 1, 2,** or **3**, use the *Subtype* table on page 4 to determine the data length. For **Command Subtype 4**, the following example illustrates how to calculate the **Data Size**:

Assume the length of the string is 25 bytes (25 characters, including spaces and punctuation). This means that the full **Data Size** is 25 bytes PLUS 3 bytes for the **Engine, Mode,** and **Checksum**, or 28 bytes total.

BYTE 1 = 
$$\frac{28}{255}$$
 = 0, or 00*h* BYTE 2 = 28 MOD 255 = 28, or 1C*h*

#### Header Check Sum:

If you are not using Check Sum (based on your Flag settings), then set this byte to **00** h. Otherwise, see *Calculating Checksum* on page 6 for more information.

### Engine:

The Engine is simply the page that the VideoReQuest is currently on. Setting the Engine byte to **FF***h* sends the command to whatever the current Engine is. Setting the Engine byte to a specific engine (see table) sends the command to that engine ONLY.

| I | Engine      | Description                               |
|---|-------------|-------------------------------------------|
|   | 00 <i>h</i> | Sends command to Browse mode              |
|   | 01 <i>h</i> | Sends command to Player mode              |
| Ī | 02 <i>h</i> | Sends command to DVD player               |
|   | FF <i>h</i> | Sends command to default (current) engine |

#### Mode:

The Mode is reserved for future use, and should always be set to FFh.

#### Data:

These byte(s) are the actual command and possible arguments that you are sending to the VideoReQuest. See *Data Commands* on the next page for a complete list of commands.

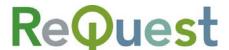

#### Data Check Sum:

If you are not using Check Sum (based on your Flag settings), then set this byte to **00** h. Otherwise, see *Calculating Checksum* below for more information.

## Initializing the Connection

Before the VideoReQuest will respond to commands OR send you feedback, you must initialize the connection. This tells the VideoReQuest a number of things, including whether or not you wish to calculate Check Sum, how many lines of feedback you want at a time, etc. The format for a "Start Communications" command is as follows:

|             |                                                             |             | HE          | ADER        |             |             |  |  | DATA |  |         |  |
|-------------|-------------------------------------------------------------|-------------|-------------|-------------|-------------|-------------|--|--|------|--|---------|--|
| Ma          | Marker Command Command Flags Data Size Chk Sum Type Subtype |             |             |             |             |             |  |  |      |  | Chk Sum |  |
| FC <i>h</i> | A0 <i>h</i>                                                 | 05 <i>h</i> | 00 <i>h</i> | 01 <i>h</i> | 06 <i>h</i> | 00 <i>h</i> |  |  |      |  |         |  |

Currently, the only variable in this string is **Flags**, which you can set to whatever you want depending on whether or not you want to use Acknowledgements or Check Sum (see *Flags* on the previous page for more information). To simplify programming, it is recommended that you use **00***h*, **00***h* for the flag bytes, which turns OFF both Acknowledgements and Check Sum calculation.

#### Lines:

The *Lines* portion of the data section is a 1 byte value that tells the VideoReQuest how many lines of text you want to receive at once on the Browse and Chapters pages. Currently, the only supported value is **06***h*.

## Calculating Checksum

The Checksum can be calculated as follows:

- 1. Take the value of each byte in the string, up to but NOT including the checksum, and multiply it by the position in the string from left to right (the leftmost byte is byte 1)
- 2. Add all the values calculated in step 1
- 3. Convert the result to Hex
- 4. The rightmost Hex byte is the checksum

This is done the same way for both the Header and the Data checksums.

#### Example Header Checksum:

| ·                   | Byte 1 | Byte 2 | Byte 3 | Byte 4 | Byte 5 | Byte 6 | Byte 7 | Byte 8 | Byte 9 |
|---------------------|--------|--------|--------|--------|--------|--------|--------|--------|--------|
| Incoming String     | FC     | A0     | 05     | 01     | 00     | 00     | 00     | 03     | 67     |
| Integer value       | 252    | 160    | 5      | 1      | 0      | 0      | 0      | 3      | n/a    |
| Position Multiplier | 1      | 2      | 3      | 4      | 5      | 6      | 7      | 8      | 9      |
| Result              | 252    | 320    | 15     | 4      | 0      | 0      | 0      | 24     | n/a    |

Sum of all Results = 252+320+15+4+0+0+24 = 615 = 02h, 67h

The *rightmost* byte of the result is **67***h*, which is the calculated checksum. As we can see, that matches the incoming checksum, so no data was lost.

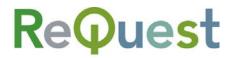

## Data Commands:

| Command               | Hex<br>String | Description                                                                                                    | Cmd<br>Subtype             |
|-----------------------|---------------|----------------------------------------------------------------------------------------------------|----------------------------|
| Cursor Down           | 00 <i>h</i>   | Moves cursor down 1 line at a time                                                                                                    | 01 <i>h</i>                |
| Cursor Left           | 01 <i>h</i>   | Moves cursor left or moves back 1 level on Browse page. Acts as Rewind in DVD mode.                                                                                                    | 01 <i>h</i>                |
| Cursor Right          | 02 <i>h</i>   | Moves cursor right or moves down 1 level on Browse page. Acts as Fast Forward in DVD mode.                                                                                                    | 01 <i>h</i>                |
| Cursor Up             | 03 <i>h</i>   | Moves cursor up 1 line at a time                                                                                                    | 01 <i>h</i>                |
| Refresh               | 04 <i>h</i>   | Requests all data from VideoReQuest                                                                                                    | 01 <i>h</i>                |
| Page Up               | 05 <i>h</i>   | Moves up 6 lines at a time                                                                                                    | 01 <i>h</i>                |
| Page Down             | 06 <i>h</i>   | Moves down 6 lines at a time                                                                                                    | 01 <i>h</i>                |
| All Movies            | 07 <i>h</i>   | Jumps to All Movies list                                                                                                    | 01 <i>h</i>                |
| Genres                | 08 <i>h</i>   | Jumps to Genres list                                                                                                    | 01 <i>h</i>                |
| Ratings               | 09 <i>h</i>   | Jumps to Ratings list                                                                                                    | 01 <i>h</i>                |
| Now Playing           | 0A <i>h</i>   | Jumps to Player, displays currently playing movie info                                                                                                    | 01 <i>h</i>                |
| Enter                 | 0B <i>h</i>   | Issues Enter command                                                                                                    | 01 <i>h</i>                |
| Home                  | 0C <i>h</i>   | Returns to top of Browse page (Now Playing, All Movies, etc)                                                                                                    | 01 <i>h</i>                |
| VRQ Mode              | 0D <i>h</i>   | When in DVD mode, returns to VRQ mode                                                                                                    | 01 <i>h</i>                |
| Power Toggle          | 10 <i>h</i>   | Toggles soft power ON/OFF                                                                                                    | 01 <i>h</i>                |
| Power ON              | 11 <i>h</i>   | If unit is soft powered OFF, turns unit ON                                                                                                    | 01 <i>h</i>                |
| Power OFF             | 12 <i>h</i>   | If unit is soft powered ON, turns unit OFF                                                                                                    | 01 <i>h</i>                |
| Number                | 13 <i>h</i>   | Sends the 4 byte number in the argument portion                                                                                                    | 03 <i>h</i>                |
| DVD Menu              | 14 <i>h</i>   | When playing a DVD, enters the DVD Menu                                                                                                    | 01 <i>h</i>                |
| Play                  | 15 <i>h</i>   | Plays the current selection or unpauses playback                                                                                                    | 01 <i>h</i>                |
| Pause Toggle          | 16 <i>h</i>   | Toggles playback between Pause and Unpause                                                                                                    | 01 <i>h</i>                |
| Pause ON              | 17 <i>h</i>   | Discrete Pauses playback                                                                                                    | 01 <i>h</i>                |
| Pause OFF             | 18 <i>h</i>   | Discrete Resumes playback from a Paused state                                                                                                    | 01 <i>h</i>                |
| Stop                  | 19 <i>h</i>   | Stops playback, returns to VRQ mode                                                                                                    | 01 <i>h</i>                |
| DVD Mode              | 18 <i>h</i>   | When in VRQ mode, switches to DVD mode                                                                                                    | 01 <i>h</i>                |
| Next Chapter          | 1C <i>h</i>   | Plays the next chapter                                                                                                    | 01 <i>h</i>                |
| Previous Chapter      | 1D <i>h</i>   |                                                                                                    | 01//<br>01/h               |
| Goto Top              | 1E <i>h</i>   | Resumes current chapter or plays previous chapter  Jumps to top of current list in Browse page                                                                                                    | 01 <i>h</i>                |
| Goto Bottom           | 1F <i>h</i>   |                                                                                                    |                            |
| Move to Line          | 21 <i>h</i>   | Jumps to bottom of current list in Browse page                                                                                                    | 01 <i>h</i><br>03 <i>h</i> |
|                       |               | Moves to the line number indicated by 4 byte integer argument                                                                                                    |                            |
| Letter                | 22 <i>h</i>   | Sends the letter indicated by the 1 byte character argument                                                                                                    | 02 <i>h</i>                |
| Backspace             | 23 <i>h</i>   | Deletes the last character entered in text entry                                                                                                    | 01 <i>h</i>                |
| Audio                 | 24 <i>h</i>   | Toggles the Audio options in DVD playback                                                                                                    | 01 <i>h</i>                |
| Subtitles             | 25 <i>h</i>   | Toggles subtitle options in DVD playback                                                                                                    | 01 <i>h</i>                |
| Angle                 | 26 <i>h</i>   | Toggles angle options in DVD playback on enabled DVDs                                                                                                    | 01 <i>h</i>                |
| Enter Line            | 2B <i>h</i>   | Issues an Enter command on the line number indicated by the 4 byte integer argument                                                                                                    | 03 <i>h</i>                |
| Directors             | 2E <i>h</i>   | Jumps to Directors list                                                                                                    | 01 <i>h</i>                |
| Actors                | 2F <i>h</i>   | Jumps to Actors list                                                                                                    | 01 <i>h</i>                |
| Player Detail Request | 37 <i>h</i>   | Requests a certain Player Detail, based on string argument                                                                                                    | 04 <i>h</i>                |
| Cancel Lookup         | 52 <i>h</i>   | Cancel currently running DVD Lookup                                                                                                    | 01 <i>h</i>                |
| Changers              | 51 <i>h</i>   | Browse to the Changers list                                                                                                    | 01 <i>h</i>                |
| Close Alert           | 54 <i>h</i>   | Closes the current alert dialog                                                                                                    | 01 <i>h</i>                |
| Lookup All Discs      | 53 <i>h</i>   | Looks up all discs in all changers                                                                                                    | 01 <i>h</i>                |
| Lookup Player         | 4E <i>h</i>   | Lookup disc range on a particular player. Format is as follows:  • Takes string argument X_Y_Z where:  • X = Changer Number (1-4)  • Y = Starting Slot (1 <= Y <= 400)  • Z = Ending Slot (Y <= Z <= 400)  • Example:  • "1_32_54" will scan all discs between 32 and 54 in changer 1 | 04 <i>h</i>                |
| Media Refresh         | 38 <i>h</i>   | Checks online for the latest info on the currently displayed movie (only works in Player screen)                                                                                                    | 01 <i>h</i>                |
| Now Playing Chapters  | 4D <i>h</i>   | Browse to the chapters list of the Now Playing movie                                                                                                    | 01 <i>h</i>                |
| Recently Added        | 50 <i>h</i>   | Browse to the Recently Added list                                                                                                    | 01 <i>h</i>                |
| Recently Played       | 4F <i>h</i>   | Browse to the Recently Played list                                                                                                    | 01 <i>h</i>                |

Phone (518) 899-1254 • Fax (518) 899-1251 • <u>www.request.com</u>

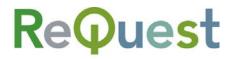

#### Communication Protocol Guide v1.4.0 - 5/11/06

| Restart                  | 85 <i>h</i> | Reboots the VideoReQuest                                                                                                    | 01 <i>h</i> |
|--------------------------|-------------|----------------------------------------------------------------------------------------------------|-------------|
| Shutdown                 | 86 <i>h</i> | Shuts down the VideoReQuest                                                                                                    | 01 <i>h</i> |
| Software Update          | 87 <i>h</i> | Checks for a software update and displays dialog if one is available                                                                          | 01 <i>h</i> |
| TVMode NTSC              | 39 <i>h</i> | Switch to NTSC TV Mode (Composite/S-Video)                                                                                                    | 01 <i>h</i> |
| TVMode 480i<br>Component | 3A <i>h</i> | Switch to 480i Component TV Mode (Composite/Component)                                                                                        | 01 <i>h</i> |
| TVMode 720p              | 38 <i>h</i> | Switch to 720p TV Mode (Component only)                                                                                                    | 01 <i>h</i> |
| TVMode PAL               | 46 <i>h</i> | Switch to PAL TV Mode (Composite/Component)                                                                                                   | 01 <i>h</i> |
| TVMode Disable           | 3C <i>h</i> | Turn off TV Mode (VGA Only)                                                                                                    | 01 <i>h</i> |
| Video Switch             | 3D <i>h</i> | Switches to the channel on the video switch indicated by the INT argument                                                                     | 03 <i>h</i> |
| DVD Cursor Left          | 3E <i>h</i> | Discrete DVD Cursor left for DVD Menus                                                                                                    | 01 <i>h</i> |
| DVD Cursor Right         | 3F <i>h</i> | Discrete DVD Cursor right for DVD Menus                                                                                                    | 01 <i>h</i> |
| DVD Cursor Up            | 40 <i>h</i> | Discrete DVD Cursor up for DVD Menus                                                                                                    | 01 <i>h</i> |
| DVD Cursor Down          | 41 <i>h</i> | Discrete DVD Cursor down for DVD Menus                                                                                                    | 01 <i>h</i> |
| DVD Enter                | 42 <i>h</i> | Discrete DVD Enter command for DVD Menus                                                                                                    | 01 <i>h</i> |
| DVD Rewind               | 43 <i>h</i> | Discrete DVD Playback Rewind                                                                                                    | 01 <i>h</i> |
| DVD Fast Forward         | 44 <i>h</i> | Discrete DVD Playback Fast Forward                                                                                                    | 01 <i>h</i> |
| DVD Play                 | 45 <i>h</i> | Discrete DVD Play command. <b>Note:</b> If Stop is pressed, you must select a movie to play from the VRQ mode. Discrete Play will be ignored. | 01 <i>h</i> |

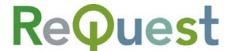

## Examples of Strings to Send:

#### Subtype 01h - Cursor Up:

The command for Cursor Up is **03**h. Send the following:

| Ma          | rker        | Cmd<br>Type | Sub<br>type | Fla         | ags         | Data        | Size        | Chk<br>Sum  | Engine      | Mode        | Data        | Chk<br>Sum  |
|-------------|-------------|-------------|-------------|-------------|-------------|-------------|-------------|-------------|-------------|-------------|-------------|-------------|
| FC <i>h</i> | A0 <i>h</i> | 0A <i>h</i> | 01 <i>h</i> | 00 <i>h</i> | 00 <i>h</i> | 00 <i>h</i> | 04 <i>h</i> | 00 <i>h</i> | FF <i>h</i> | FF <i>h</i> | 03 <i>h</i> | 00 <i>h</i> |

### Subtype 02h - Letter 'A':

The command for any Letter is 22h. Send the following:

| Mai         | rker        | Cmd<br>Type | Sub<br>type | Fla         | gs          | Data        | Size        | Chk<br>Sum  | Engine      | Mode        | Da          | ata         | Chk<br>Sum  |
|-------------|-------------|-------------|-------------|-------------|-------------|-------------|-------------|-------------|-------------|-------------|-------------|-------------|-------------|
| FC <i>h</i> | A0 <i>h</i> | 0A <i>h</i> | 02 <i>h</i> | 00 <i>h</i> | 00 <i>h</i> | 00 <i>h</i> | 05 <i>h</i> | 00 <i>h</i> | FF <i>h</i> | FF <i>h</i> | 22 <i>h</i> | 41 <i>h</i> | 00 <i>h</i> |

### Subtype 03h - Number '3':

The command for any Number is 13h. Send the following:

| Ma          | Marker Cmd Su |             | Sub         | Flags Data Size Chl |             |             |             |             | Engine      | Mode        |             |             | Data*       |             |             | Chk         |
|-------------|---------------|-------------|-------------|---------------------|-------------|-------------|-------------|-------------|-------------|-------------|-------------|-------------|-------------|-------------|-------------|-------------|
|             |               |             | type        |                     |             |             |             | Sum         |             |             |             |             |             |             |             | Sum         |
| FC <i>h</i> | A0 <i>h</i>   | 0A <i>h</i> | 03 <i>h</i> | 00 <i>h</i>         | 00 <i>h</i> | 00 <i>h</i> | 08 <i>h</i> | 00 <i>h</i> | FF <i>h</i> | FF <i>h</i> | 13 <i>h</i> | 00 <i>h</i> | 00 <i>h</i> | 00 <i>h</i> | 03 <i>h</i> | 00 <i>h</i> |

<sup>\*</sup> See below for more information on calculating the 4 byte number in the Data Argument

## Subtype 04h - Requesting Player Detail "Genres":

The command for Player Detail Request is 37 h. Send the following:

| Ma          | rker        | Cmd<br>Type | Sub<br>type | Fla         | igs         | Data S      | Size**      | Chk<br>Sum  | Engine      | Mode        |             | Data   | Chk<br>Sum  |
|-------------|-------------|-------------|-------------|-------------|-------------|-------------|-------------|-------------|-------------|-------------|-------------|--------|-------------|
| FC <i>h</i> | A0 <i>h</i> | 0A <i>h</i> | 03 <i>h</i> | 00 <i>h</i> | 00 <i>h</i> | 00 <i>h</i> | 0A <i>h</i> | 00 <i>h</i> | FF <i>h</i> | FF <i>h</i> | 37 <i>h</i> | Genres | 00 <i>h</i> |

<sup>\*\*</sup> Data Size for Subtype 04h is a variable that depends on the length of the argument

## Calculating the 4 Byte Number Argument:

- 1) Assume that the number you wish to send is an ASCII value, NOT the actual number
- 2) Determine the Hex value of the number you wish to send (see table below for examples)
  - a. For example, the number 3 would be 03h, NOT 33h
  - b. If the number is less than 4 bytes (i.e. less than 4311810304), append **00***h* to the beginning of the number to complete the 4 byte requirement

| Num | Hex | Num | Hex | Num | Hex | Num | Hex | Num | Hex | Num | Hex |
|-----|-----|-----|-----|-----|-----|-----|-----|-----|-----|-----|-----|
| 0   | 00  | 16  | 10  | 32  | 20  | 48  | 30  | 64  | 40  | 79  | 50  |
| 1   | 01  | 17  | 11  | 33  | 21  | 49  | 31  | 65  | 41  | 80  | 51  |
| 2   | 02  | 18  | 12  | 34  | 22  | 50  | 32  | 66  | 42  | 81  | 52  |
| 3   | 03  | 19  | 13  | 35  | 23  | 51  | 33  | 67  | 43  | 82  | 53  |
| 4   | 04  | 20  | 14  | 36  | 24  | 52  | 34  | 68  | 44  | 83  | 54  |
| 5   | 05  | 21  | 15  | 37  | 25  | 53  | 35  | 69  | 45  | 84  | 55  |
| 6   | 06  | 22  | 16  | 38  | 26  | 54  | 36  | 70  | 46  | 85  | 56  |
| 7   | 07  | 23  | 17  | 39  | 27  | 55  | 37  | 71  | 47  | 86  | 57  |
| 8   | 08  | 24  | 18  | 40  | 28  | 56  | 38  | 72  | 48  | 87  | 58  |
| 9   | 09  | 25  | 19  | 41  | 29  | 57  | 39  | 73  | 49  | 88  | 59  |
| 10  | 0A  | 26  | 1A  | 42  | 2A  | 58  | 3A  | 74  | 4A  | 89  | 5A  |
| 11  | 0B  | 27  | 1B  | 43  | 2B  | 59  | 3B  | 75  | 4B  | 90  | 5B  |
| 12  | 0C  | 28  | 1C  | 44  | 2C  | 60  | 3C  | 76  | 4C  | 91  | 5C  |
| 13  | 0D  | 29  | 1D  | 45  | 2D  | 61  | 3D  | 77  | 4D  | 92  | 5D  |
| 14  | 0E  | 30  | 1E  | 46  | 2E  | 62  | 3E  | 78  | 4E  | 93  | 5E  |
| 15  | 0F  | 31  | 1F  | 47  | 2F  | 63  | 3F  | 79  | 4F  | 94  | 5F  |

Phone (518) 899-1254 • Fax (518) 899-1251 • www.request.com

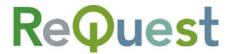

## Handling Feedback

Before the VideoReQuest will send feedback data, you must send a command to the VideoReQuest that initializes communication. See *Initializing the Connection* on Page 6 for more information.

All feedback is formatted in the same manner as commands sent **TO** the VideoReQuest. In general, the format is as follows:

| HEADER      |             |                 |                    |             |             |        | DATA   |             |          |             |
|-------------|-------------|-----------------|--------------------|-------------|-------------|--------|--------|-------------|----------|-------------|
| Marker      |             | Command<br>Type | Command<br>Subtype | Fla         | ıgs         | Data   | Size   | Chk<br>Sum  | Data     | Chk Sum     |
| FC <i>h</i> | A0 <i>h</i> | 0A <i>h</i>     | 1 Byte             | 00 <i>h</i> | 00 <i>h</i> | Byte 1 | Byte 2 | 00 <i>h</i> | 1+ Bytes | 00 <i>h</i> |

In this case, the **Subtype** determines what data you are receiving (i.e. Movie Title, Genre, etc) and the **Data** portion contains the actual data (i.e. the actual Movie Title, the actual Genre name, etc). The length of the Data portion is determined by the 2 byte **Data Size** in the Header.

For help understanding what each Subtype is, see Appendix B.

Possible Subtypes:

| <u> </u> | <del>OOIDI</del> | e eastypes.                                                                                      |           |
|----------|------------------|--------------------------------------------------------------------------------------------------|-----------|
| Hex      | Integer          | Description                                                                                      | Data Size |
| 80       | 128              | Browse Window Title ("Welcome", "Total: 46", etc)                                                | TBD       |
| 81       | 129              | Browse List Title (Home, Genres, etc)*                                                           | TBD       |
| 82       | 130              | Browse Extra Info 1 Header (Total)                                                               | TBD       |
| 83       | 131              | Browse Extra Info 2 Header (Genre, Rating, etc)                                                  | TBD       |
| 84       | 132              | Browse Extra Info 1 Data                                                                         | TBD       |
| 85       | 133              | Browse Extra Info 2 Data                                                                         | TBD       |
| 86       | 134              | Browse List Size, Page UP/DOWN Flags and Cursor Position*                                        | 8         |
| 8A       | 138              | Browse Long Description                                                                          | TBD       |
| 8B       | 139              | Engine Mode 0: On Browse Page                                                                    | 2         |
|          |                  | 1: On Player Page                                                                                |           |
|          |                  | 2: DVD Pass-thru (Playing a movie)                                                               |           |
| 8C       | 140              | View Mode, Changer Number, Slot Number*                                                          | 5         |
| 8D       | 141              | Browse Cover Art image filename**                                                                | TBD       |
| 90       | 144              | Browse Text Line 1*                                                                              | TBD       |
| 91       | 145              | Browse Text Line 2*                                                                              | TBD       |
|          |                  |                                                                                                  |           |
| 9F       | 159              | Browse Text Line 16*                                                                             | TBD       |
| A0       | 160              | Player Long Description (not used)                                                               | TBD       |
| A1       | 161              | Player List Size, Page UP/DOWN Flags and Cursor Position (which chapter is selected)*            | 8         |
| A2       | 162              | Player Movie Title                                                                               | TBD       |
| А3       | 163              | Player State 0: Stopped                                                                          | 2         |
|          |                  | 1: Playing                                                                                       |           |
|          |                  | 2: Paused                                                                                        |           |
| A4       | 164              | Player Title Icon (not used)                                                                     | 2         |
| A5       | 165              | Player Window Title ("More Info", "Chapters")                                                    | TBD       |
| A6       | 166              | Player Detail Headers*                                                                           | TBD       |
| A7       | 167              | Player Detail Text*                                                                              | TBD       |
| A8       | 168              | Player Mode (on Chapters or on Details)                                                          | 2         |
|          |                  | 0: Details                                                                                       |           |
|          |                  | 1: Chapters                                                                                      |           |
| A9       | 169              | Player List Size, Page UP/DOWN Flags and Now Playing Cursor Position (which chapter is playing)* | 8         |
| AA       | 170              | Player Cover Art image filename**                                                                | TBD       |
| AB       | 171              | DVD Lookup Progress*                                                                             | TBD       |
| AC       | 172              | Movie Aspect Ratio (i.e. 1.77, etc)                                                              | TBD       |
| В0       | 176              | Player Chapter Line 1 Text                                                                       | TBD       |
| B1       | 177              | Player Chapter Line 2 Text                                                                       | TBD       |
|          |                  |                                                                                                  |           |
| BF       | 191              | Player Chapter Line 16 Text                                                                      | TBD       |

<sup>\* -</sup> Format of this data is explained on the next page under **Special Data Formats** 

<sup>\*\* -</sup> The path to each image file is always http://vrq\_ip\_address:2992/images/coverart/

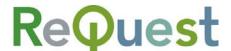

#### Example:

Let's say you received the following string from the VideoReQuest:

FCh, A0h, 0Ah, 84h, 00h, 00h, 00h, 07h, 00h, Horror, 00h

We know from the format explained on the previous page that 84h is the Command Subtype. From the table of subtypes on the previous page, we know that 84h indicates that you are receiving the Browse Extra Info 1 Data. Therefore, we extract Horror from the data portion and save that in our Browse Extra Info 1 Data variable.

#### Special Data Formats:

#### **Browse List Title:**

The **Browse List Title** is sent in chunks, delimited by a NULL character (**00***h*). For example, if you are inside the Genres list, the data portion of the string sent by the VideoReQuest will look like this: **Home[00***h*]**Genres[00***h*]. This allows you to use just the final portion to show the current list title, or the entire thing to show the full hierarchy.

#### List Size, Page UP/DOWN Flags, and Cursor Position:

The List Size, Page UP/DOWN Flags and Cursor Position for the Browse and Player pages are sent by the VideoReQuest in 1 string. The first 4 bytes of the string are the List Size, the next byte is the Page UP/DOWN Flag, and the final 2 bytes are for the Cursor Position.

List size is calculated as follows:

2563×BYTE1+2562×BYTE2+256×BYTE3+BYTE4

Page UP/DOWN flags could be one of the following:

| Value       | Description                                         |  |  |  |
|-------------|-----------------------------------------------------|--|--|--|
| 00 <i>h</i> | No more lines exist above or below the current view |  |  |  |
| 01 <i>h</i> | More lines exist below the current view             |  |  |  |
| 02 <i>h</i> | More lines exist above the current view             |  |  |  |
| 03 <i>h</i> | More lines exist above AND below the current view   |  |  |  |

The 2 bytes for **Cursor Position** are calculated as follows:

 $256 \times BYTE1 + BYTE2 = RESULT$ 

The following values of *RESULT* are possible:

| Value           | Cursor on Line |
|-----------------|----------------|
| 1               | 1              |
| 2               | 2              |
| 4               | 3              |
| 8               | 4              |
| 16              | 5              |
| 32              | 6              |
| 32<br>64<br>128 | 7              |
| 128             | 8              |

| Value | Cursor on Line |
|-------|----------------|
| 256   | 9              |
| 512   | 10             |
| 1024  | 11             |
| 2048  | 12             |
| 4096  | 13             |
| 8192  | 14             |
| 16384 | 15             |
| 32768 | 16             |

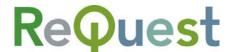

View Mode, Changer Number, and Slot Number:

The **View Mode**, **Changer Number**, and **Slot Number** are sent by the VideoReQuest in 1 string. The first byte is the **View Mode**, followed by 1 byte for the **Changer Number** (1, 2, 3, or 4), followed by 2 bytes for the **Slot Number** (1-400).

Possible View Modes are as follows:

| View Mode | Description                                   |
|-----------|-----------------------------------------------|
| 1         | In VRQ Mode. Should display VRQ video output. |
| 2         | In DVD Mode. Should display DVD video output. |

**Slot Number** is calculated in the same manner as **Cursor Position**:

256×BYTE1 + BYTE2 = Slot Number

#### **Browse Line Text:**

The first byte of the **Browse Line Text** is a 1 byte flag indicating which icon should be displayed on that line. Possible values are as follows:

| Value       | Description     | Icon                                   |
|-------------|-----------------|----------------------------------------|
| 00 <i>h</i> | No Icon         | N/A                                    |
| 02 <i>h</i> | All Movies      |                                        |
| 03 <i>h</i> | Genres          |                                        |
| 04 <i>h</i> | Ratings         | ************************************** |
| 05 <i>h</i> | Actors          | ×                                      |
| 06 <i>h</i> | Directors       | P                                      |
| 07 <i>h</i> | Recently Added  |                                        |
| 08 <i>h</i> | Recently Played | Single Control                         |
| 09 <i>h</i> | Changers        | 90:                                    |

#### Player Detail Headers:

The **Player Detail Headers** are sent by the VideoReQuest in 1 string, separated by the NULL character (00h). The data portion of the string would look similar to the following:

Genres[00h]Cast[00h]Directors[00h]Plot Summary[00h]

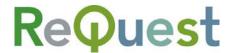

#### Player Detail Text:

The VideoReQuest will not send any **Player Detail Text** until it is requested to do so. Therefore, when you receive the **Player Detail Headers**, you should send one or more of the following commands to receive the **Player Detail Text**:

| Detail       | Cmd Subtype | Data Length | Data Command | Data Argument |
|--------------|-------------|-------------|--------------|---------------|
| GENRES       | 04 <i>h</i> | 10          | 37 <i>h</i>  | Genres        |
| CAST         | 04 <i>h</i> | 8           | 37 <i>h</i>  | Cast          |
| DIRECTORS    | 04 <i>h</i> | 13          | 37 <i>h</i>  | Directors     |
| PLOT SUMMARY | 04 <i>h</i> | 16          | 37 <i>h</i>  | Plot Summary  |

For example, to request the **Genres**, send the following:

FCh, A0h, 0Ah, 04h, 00h, 00h, 00h, 0Ah, 00h, FFh, FFh, 37h, Genres, 00h

The VideoReQuest will respond by sending you the **Header** you requested, followed by the NULL character (00h), followed by the **Detail** for that header.

For example, if you requested the **Genres**, the VideoReQuest will respond with: FCh, A0h, 0Ah, A7h, 00h, 00h, 00h, 0Eh, 00h, Genres, 00h, Horror, 00h

#### **DVD Lookup Progress:**

| Byte1          | Byte2       | Byte3        | Byte 4+              |
|----------------|-------------|--------------|----------------------|
| Changer Number | Total Discs | Current Disc | General Message text |

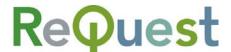

# **Appendix A – Sample Setups**

VideoReQuest and Direct RS-232 Control of Switchers and Receivers

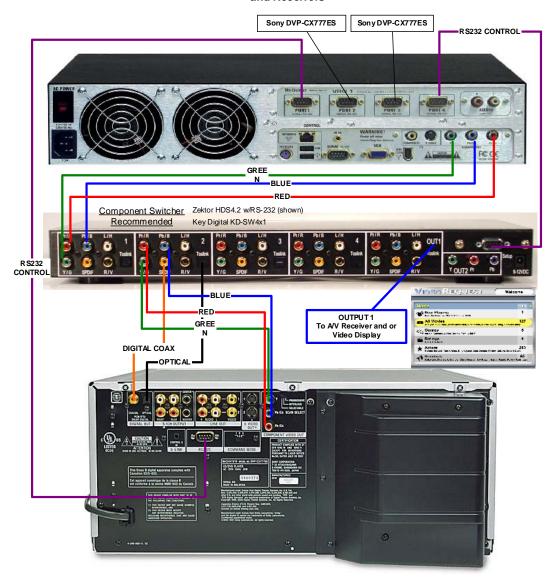

#### VideoReQuest with a Zektor or Key Digital Switch

- 1. Connect the VideoReQuest Video output to **Input 1** of the switch.
- 2. Connect the Audio and Video from DVD Changers 1-3 to Inputs 2-4.
- 3. Connect the RS-232 cables\* from the DVD changers to Ports 1-3 of the VideoReQuest.
- 4. Connect the RS-232 cable† from Port 4 of the VideoReQuest to the RS-232 Port of the switch.
- 5. Set the Video Switch setting on the VideoReQuest to the switch you have by going to Menu→Configuration→Video Options→Video Switch on the VideoReQuest GUI.
- \* RS-232 cables should be Female → Female NULL MODEM cables (included)
- † RS-232 cable should be Male→Female Straight cable (included)

Phone (518) 899-1254 • Fax (518) 899-1251 • www.request.com

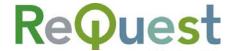

# VIDEO REQUEST with XANTECH CONTROL

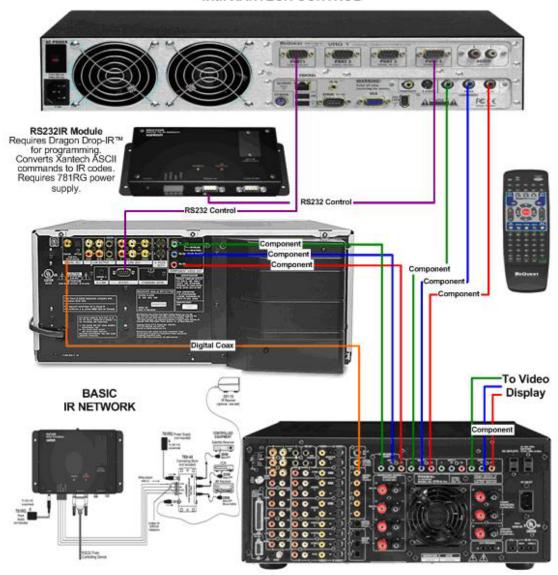

#### VideoReQuest with Xantech Control

- 1. Connect the VideoReQuest Video output to the receiver (Can be Composite, S-Video, or Component).
- 2. Connect the Audio and Video from DVD Changers 1-3 to Inputs 2-4.
- 3. Connect the RS-232 cables\* from the DVD changers to Ports 1–3 of the VideoReQuest.
- 4. Connect the RS-232 cable† from Port 4 of the VideoReQuest to the Xantech RS232IR module.
- 5. Set the Video Switch setting on the VideoReQuest to **Xantech IR Blaster** by going to **Menu→Configuration→Video Options→Video Switch** on the VideoReQuest GUI.
- 6. Connect the IR emitter or plug to the receiver.
- 7. Using Xantech Dragon Drop-IR software, load receiver codes. First code is for VideoReQuest. Code 2- 4 is for DVD changer 1-3.
- \* RS-232 cables should be Female >> Female NULL MODEM cables (included)
- † RS 232 cable should be Male→Female Straight cable (included)

Phone (518) 899-1254 • Fax (518) 899-1251 • <u>www.request.com</u>

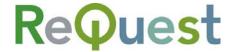

#### VIDEO REQUEST PRONTO CONTROL

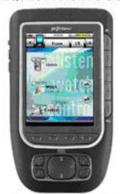

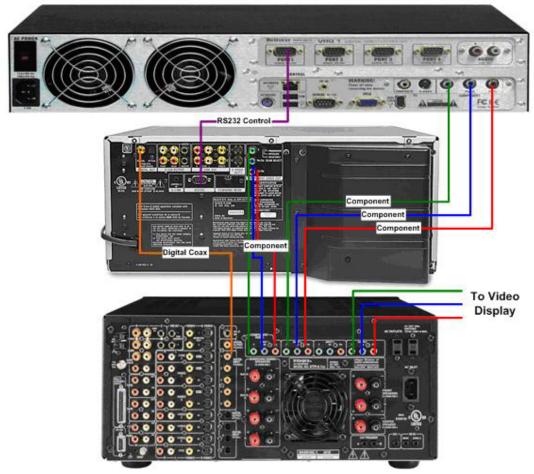

#### VideoReQuest with Pronto

- 1. Connect the VideoReQuest Audio and Video to the receiver (Can be Composite, S-Video, or Component).
- 2. Connect the Audio and Video from DVD Changers 1-3 to Inputs 2-4.
- 3. Connect the RS-232 cables\* from the DVD changers to Ports 1–3 of the VideoReQuest.
- 4. Program the Pronto with the VideoReQuest sample program. Program the VRQ, DVD, Play, Stop, and Pause command to the appropriate receiver command.

Phone (518) 899-1254 • Fax (518) 899-1251 • <u>www.request.com</u>

<sup>\*</sup> All RS-232 cables should be Female >> Female NULL MODEM cables (included)

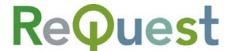

# Appendix B – The GUI

This section shows what each portion of feedback is and where it is located on the TV Out GUI.

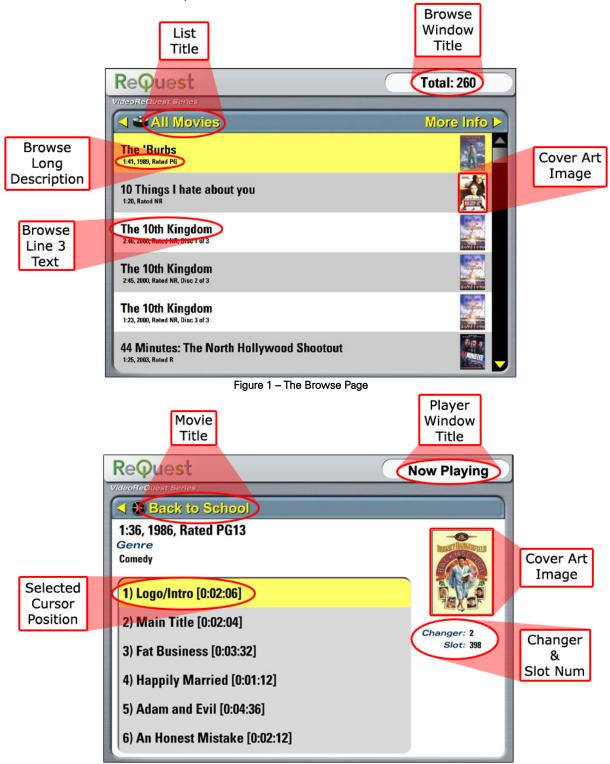

Figure 2 - The Chapters Page

Phone (518) 899-1254 • Fax (518) 899-1251 • www.request.com

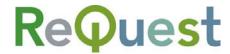

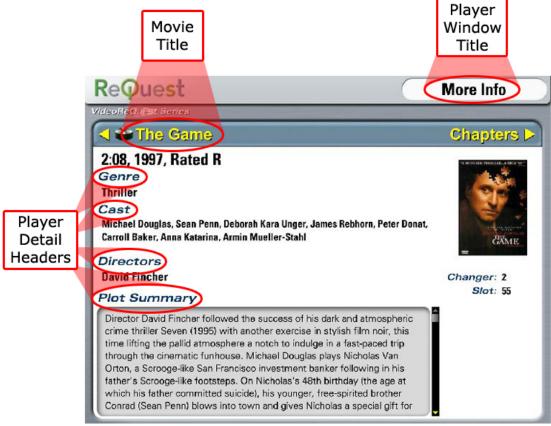

Figure 3 - The Player Details Page